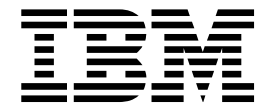

# **WebSphere MQ Queue Statistics Tools**

**Version 1.1.0**

# **SupportPac MH04**

October 31, 2010

Oliver Fissé IBM SWG – Software Services for WebSphere e-mail: fisse@us.ibm.com

**Property of IBM**

#### **Second Edition, October 2010**

This edition applies to Version 1.1.0. of WebSphere MQ Queue Statistics Tools and to all subsequent releases and modifications unless otherwise indicated in new editions.

#### **© Copyright International Business Machines Corporation 2010**

All rights reserved. Note to US Government Users – Documentation related to restricted rights – Use, duplication or disclosure is subject to restrictions set forth in GSA ADP Schedule contract with IBM Corp.

# **Table of Contents**

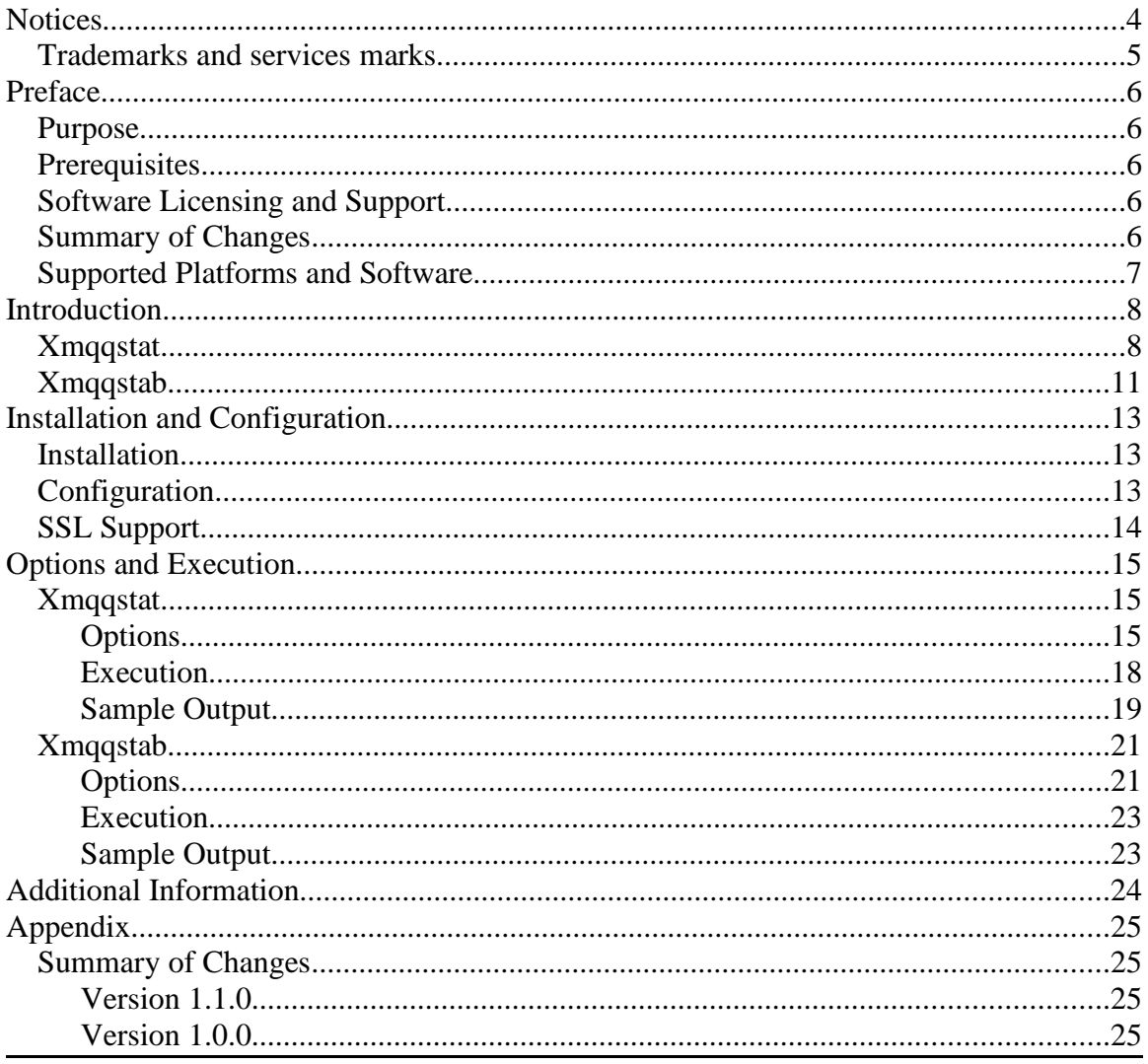

## **Notices**

The following paragraph does not apply in any country where such provisions are inconsistent with local law.

INTERNATIONAL BUSINESS MACHINES CORPORATION PROVIDES THIS PUBLICATION "AS IS" WITHOUT WARRANTY OF ANY KIND, EITHER EXPRESS OR IMPLIED, INCLUDING, BUT NOT LIMITED TO, THE IMPLIED WARRANTIES OF MERCHANTABILITY OR FITNESS FOR ANY PURPOSE.

Some states do not allow disclaimer of express or implied warranties in certain transactions, therefore this statement may not apply to you.

References in this publication to IBM products, programs, or services do not imply that IBM intends to make these available in all countries which IBM operates.

Any references to an IBM licensed program or other IBM product in this publication is not intended to state or imply that only IBM's program or other product may be used. Any functionally equivalent program that does not infringe any of the intellectual property rights may be used instead of the IBM product.

Evaluation and verification of operation in conjunction with other products, except those expressly designated by IBM, is the user's responsibility.

IBM may have patents or pending patent applications covering subject matter in this document. The furnishing of this document does not give you any license to these patents. You can send license inquiries, in writing, to the IBM Director of Licensing, IBM Corporation, 500 Columbus Avenue, Thornwood New York 10594, USA.

The information contained in this document has not be submitted to any formal IBM test and is distributed AS-IS. The use of the information or the implementation of any of these techniques is a customer responsibility and depends on the customer's ability to evaluate and integrate them into the customer's operational environment. While each item has been reviewed by IBM for accuracy in a specific situation, there is no guarantee that the same or similar results will be obtained elsewhere. Customers attempting to adapt these techniques to their own environments do so at their own risk.

### **Trademarks and services marks**

The following terms, used in this publication, are trademarks of the IBM Corporation in the United States or other countries or both:

- AIX®
- IBM®
- WebSphere MQ®
- z/OS®

The following terms are trademarks of other companies in the United States or other countries or both:

- PDF is a registered trademark of Adobe Systems Incorporated
- HP-UX is a registered trademark of Hewlett-Packard Company
- Linux is a trademark of Linus Torvalds
- Solaris and Java are registered trademarks of Oracle Corp.
- Windows is a registered trademark of Microsoft Corp.
- UNIX is a registered trademark of The Open Group

Other company, product, or service names may be trademarks or service marks of others.

# **Preface**

## **Purpose**

This document is the User Guide for **IBM SupportPac MH04 – WebSphere MQ Queue Statistics Tools**, simple but yet powerful command line tools to display various statistics and information about WebSphere MQ local queues.

## **Prerequisites**

A working knowledge of WebSphere MQ administration on the supported platforms is required to use this SupportPac.

## **Software Licensing and Support**

The IBM software agreement for Category 2 SupportPacs is contained in the license files that are included with the distribution media for SupportPac MH04.

This SupportPac has been designed, developed, tested and documented by Oliver Fissé (IBM Software Group – ISSW IBM Software Services for WebSphere). You may contact the author at e-mail address fisse@us.ibm.com to provide comments and feedback, ask questions and seek assistance with using this SupportPac, report problems and request enhancements.

### **Summary of Changes**

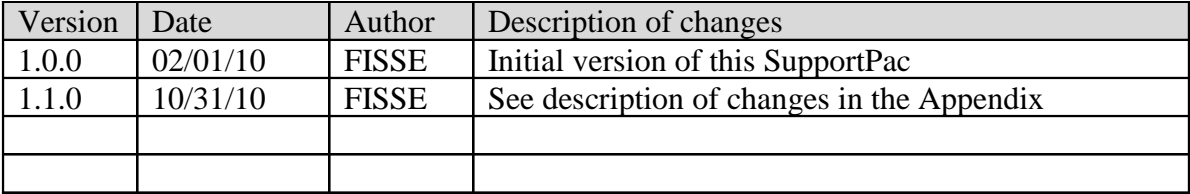

### **Supported Platforms and Software**

The Queue Statistics Tools are written in Java and requires a JVM 5.0 or higher.

The tools can run on any platforms where WebSphere MQ Client or Server either version V6 or V7 are supported.

The tools can run against queue managers on any platforms supporting WebSphere MQ V6 or V7.

Note that currently the tools have been only tested against Windows, Linux, Unix (AIX, HP-UX, Solaris) and z/OS queue managers at versions V6 and V7. Queue managers on other operating systems may be compatible but have not been tested yet.

# **Introduction**

**IBM SupportPac MH04 – WebSphere MQ Queue Statistics Tools** provides simple but yet powerful command line tools (xmqqstat and xmqqstab) to display various statistics about the activity on WebSphere MQ local queues and information about the applications using a queue. The statistics and information can be displayed on a set interval and optionally recorded to file.

Xmqqstat - Display real time statistics about a Websphere MQ local queue Xmqqstab - Display statistics for a list of WebSphere MQ local queues

The tools support connection to queue managers in both bindings mode and client mode. Connection can be made using different ways (MQ environment variables, client channel table and other). The tools also support SSL.

## **Xmqqstat**

Xmqqstat displays real time statistics about a single WebSphere MQ local queue.

Possible uses for this tool are as follows:

- Troubleshoot application issues
- Determine the message throughput on a queue
- Monitor and record the activity on a queue
- Display which applications are using a queue

The following queue statistics and application information are displayed:

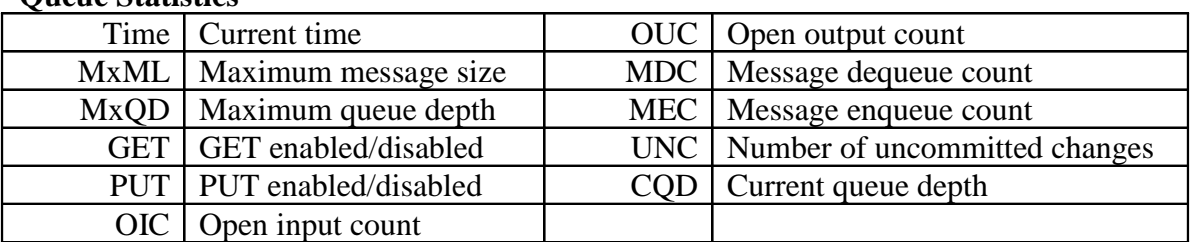

#### **Queue Statistics**

- Time is the time (hh:mm:ss) at which the statistic is captured
- MxML is the maximum message size (queue attribute MAXMSGL)
- MxQD is the maximum queue depth (queue attribute MAXDEPTH)
- GET shows whether the queue is GET enabled (E) or disabled (D) (queue attribute GET)
- PUT shows whether the queue is PUT enabled (E) or disabled (D) (queue attribute PUT)
- OIC is the number of applications having the queue opened for input (queue attribute IPPROCS)
- OUC is the number of applications having the queue opened for output (queue attribute OPPROCS)
- MDC is the number of messages coming off the queue since the last interval
- MEC is the number of messages coming on to the queue since the last interval
- UNC is the number of messages currently uncommitted on the queue
- CQD is the current queue depth (queue attribute CURDPETH)

#### **Additional Queue Statistics (extended mode, option -e)**

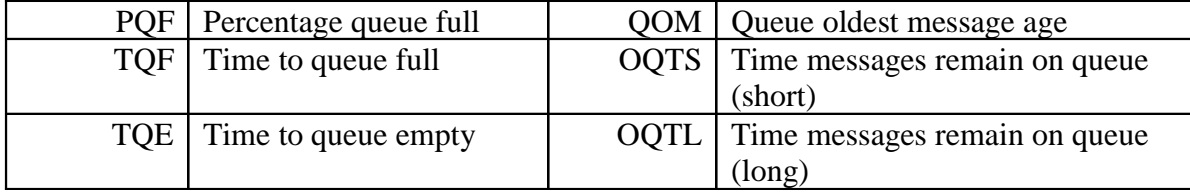

- PQF indicates how full is the queue as a percentage
- TQF is the time in either seconds, minutes, hours or days it will take to fill up the queue at the current message enqueue rate. If the time is more than 30 days then 'inf' (infinity) is displayed
- TQE is the time in either seconds, minutes, hours or days it will take to empty the queue at the current message dequeue rate. If the time is more than 30 days then 'inf' (infinity) is displayed
- QOM is the age of the oldest message on the queue. It is expressed either in seconds, minutes, hours or days. If the age is older than 30 days then '>30d' is displayed.
- OQTS indicates the time (in seconds) that the messages remain on the queue (value based on recent activity over a short period of time)
- OQTL indicates the time (in seconds ) that the messages remain on the queue (value based on activity over a longer period of time)

**Note:** Attributes QOM, OQTS and OQTL require queue monitoring to be on.

#### **Application (Handle) Information**

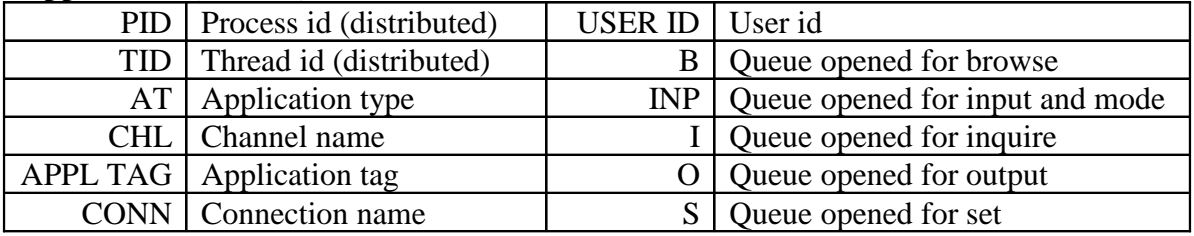

- PID is the process id of the application having the queue open
- TID is the thread id within the process id having the queue open
- AT is the application type. Values are:
	- QMGR (a queue manager process)
	- CHIN ( the queue manager channel initiator)
	- USER (a user application)
- CHL is the name of the channel if the application is using a client connection
- APPL TAG is the name of the application
- CONN is the connection name if the application is using a client connection
- USER ID is the user id under which the application is running
- B indicates whether the application has the queue opened for Browse  $(Y/N)$
- INP indicates whether the application has the queue opened for Input and what the input mode is. Values are:
	- NO (not opened for input)
	- SHR (opened for shared input)
	- EXC (opened for exclusive input)
- O indicates whether the application has the queue opened for output (Y/N)
- S indicates whether the application has the queue opened for set  $(Y/N)$

#### **Application (Handle) Information (z/OS)**

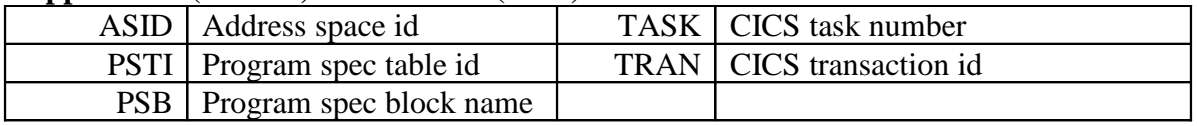

- ASID is the address space id
- PSTI is the program specification table id (IMS)
- PSB is the program specification block name (IMS)
- TASK is the CICS task number
- TRAN is the CICS transaction id

## **Xmqqstab**

Xmqqstab displays statistics for a list of WebSphere MQ local queues.

The following queue statistics are displayed:

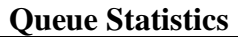

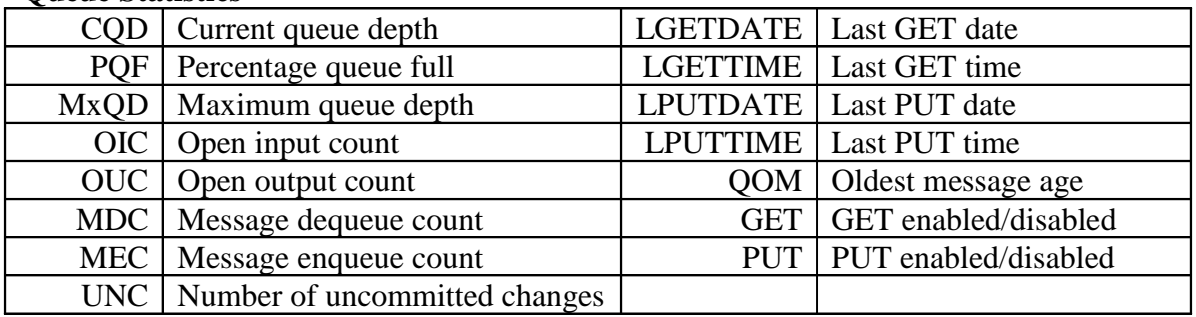

- CQD is the current queue depth (queue attribute CURDPETH)
- PQF indicates how full is the queue as a percentage
- MxQD is the maximum queue depth (queue attribute MAXDEPTH)
- OIC is the number of applications having the queue opened for input (queue attribute IPPROCS)
- OUC is the number of applications having the queue opened for output (queue attribute OPPROCS)
- MDC is the number of messages coming off the queue since the last interval
- MEC is the number of messages coming on to the queue since the last interval
- UNC is the number of messages currently uncommitted on the queue
- LGETDATE is the date of the last GET
- LGETTIME is the time of the last GET
- LPUTDATE is the time of the last PUT
- LPUTTIME is the time of the last PUT

- QOM is the age of the oldest message on the queue. It is expressed either in seconds, minutes, hours or days. If the age is older than 30 days then '>30d' is displayed.
- GET shows whether the queue is GET enabled (E) or disabled (D) (queue attribute GET)
- PUT shows whether the queue is PUT enabled (E) or disabled (D) (queue attribute PUT)
	- **Note:** Attributes QOM, LGETDATE, LGETTIME, LPUTDATE and LPUTTIME require queue monitoring to be on.

# **Installation and Configuration**

### **Installation**

Unzip the mh04.zip package with your favorite tool and to a location of your choice.

Once unzipped, your directory should show the following files and directory:

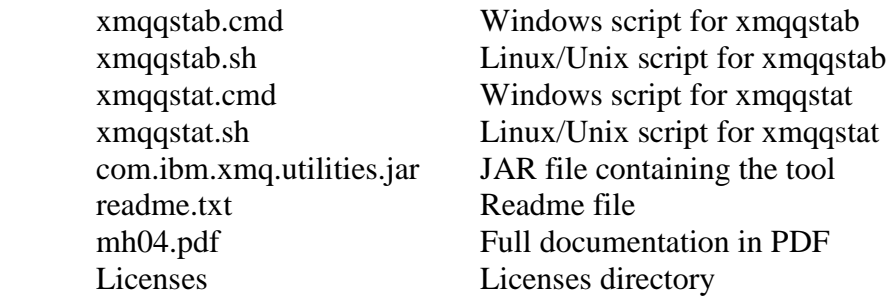

### **Configuration**

Four scripts, two for Windows and another two for Linux/Unix platforms, are provided to execute the tools. You need to customize the scripts for your specific environment as per instructions in the scripts. Customization requires you to at least:

- 1. Set/export the MQ\_COMMAND\_TOOLS environment variable
- 2. Uncomment the correct line to execute the tool for your platform and WebSphere MQ version
- 3. Update the lib to lib64 if your are running on a 64-bits platform

Other changes may be required depending on your environment.

Additionally, if you run the tools using WebSphere MQ V6 libraries you will need to download Supportpac **MS0B – WebSphere MQ Java classes for PCF** as the tool requires the Java PCF support provided in jar file com.ibm.mq.pcf-6.1.jar.

If you run the tools using WebSphere MQ V7 libraries you do not need to download SupportPac MS0B as the Java PCF support was added to WebSphere MQ in jar file com.ibm.mq.pcf.jar.

SupportPac MS0B can be downloaded using the following link: http://www-01.ibm.com/support/docview.wss? rs=171&uid=swg24000668&loc=en\_US&cs=utf-8&lang=en

### **SSL Support**

SSL is supported by using either a client channel table (options -b or -l) or using option -u (cipher suite) along with options -c and -x.

Using SSL requires that you already have a keystore and a truststore setup with the appropriate certificates as well as the proper WebSphere MQ channel definitions.

Since the tools are written in Java, JSSE is used to handle the SSL connectivity. The keystore and truststore should be of type JKS.

Before you can use SSL you need to update the scripts to add the following options to the java command line:

- -Djavax.net.ssl.keyStore=<path and name of keystore>
- -Djavax.net.ssl.keyStorePassword=<keystore password>
- -Djavax.net.ssl.trustStore=<path and name of trustore>
- -Djavax.net.ssl.trustStorePassword=<trustore password>

## **Options and Execution**

#### **Xmqqstat**

#### **Options**

Running the tool without any options or with option '?' displays the usage as shown below:

```
C:\MQ>xmqqstat<br>Xmqqstat u1.1 — Display realtime statistics about a Websphere MQ local queue<br><c> Copyright IBM Corp. 2010, all rights reserved
Xmqqstat displays the statistics listed below in realtime for a<br>WebSphere MQ local queue on a set interval.
Usage: Xmqqstat -m qmgr-name -q q-name [-d duration] [-e] [-f filename] [-h]<br>[-i interval] [-p lines] [-s] [-t] [(-c chl-name -x conn-name<br>[-u ciph-suite] ] -v | -l | -b chl-tbl-name)]
                                               Use the named client channel table<br>Channel name for client connection<br>Run for a specific duration (seconds)<br>Display extended data<br>Becord statistics to a file<br>Display handles information accessing the queue<br>Display handles 
Options:
          -b chl-thl-name
         -c chl-name<br>-d duration
         -f file-name
         -h<br>-i interval<br>-l
         -1<br>-m qmgr-name<br>-p lines
          -g g-name
          -3
          ÷ŧ
          -u ciph-suite
          - .
          -x conn-name
       Statistics displayed
                         Current time<br>Maximum message size<br>Maximum queue depth<br>GET enabled/disabled<br>PUT enabled/disabled
                                                                                      OUC<br>MDC<br>UNC<br>UNC
                                                                                                  Open output count<br>Message dequeue count<br>Message enqueue count<br>Number of uncommitted changes<br>Current queue depth
            Time<br>MxML
            M \times QD\frac{G}{P}con
              01COpen input count
              PQF Percentage queue full<br>TQF Time to queue full<br>TQE Time to queue empty
                                                                                     - QOM - Queue oldest message age<br>OQTS - Time messages remain on queue (short)<br>OQTL - Time messages remain on queue (long)
              PID<br>TID
                          Process
                                             id
                                                                             USER ID
                                                                                                   User id
                         Process Inf<br>Application type<br>Channel name<br>Application tag<br>Connection name
                                                                                                  Seer in opened for browse<br>Queue opened for input and mode<br>Queue opened for inquire<br>Queue opened for output<br>Queue opened for set
              CHLINP
                                                                                            п
  APPL TAG<br>CONN
                                                                                            õ
                                                                                            s
           ASID Address space id<br>PSTI Program spec table id<br>PSB Program spec block name
                                                                                    TASK<br>TRAN
                                                                                                  CICS task number<br>CICS transaction id
Send bug reports, comments, etc... to Oliver Fisse (IBM) at fisseQus.ibm.com
This tool is provided in good faith and AS-IS. There is no warranty<br>or further service implied or committed via IBM product service channels.
```
Usage:

xmqqstat -m qmgr-name -q q-name [-d duration] [-f filename] [-h] [-i interval] [-p lines] [-s] [-t] [(-c chl-name -x conn-name  $\lceil -u \cosh\left(-v\right) -v \rceil -1 \rceil -b \chth\left(-\tanh\left(-v\right)\right)$ 

The following options are available:

? or no options Displays usage and help.

-b <chl-tbl-name>

Use the specified client channel table to connect to the queue manager.

-c <chl-name>

Specifies the name of the client channel to use to connect to the queue manager hosting the local queue.

This option is used to connect to a queue manager remotely using a client connection. Use this option in conjunction with options -x and -u if SSL is required.

-d <duration>

 Run the tool for a specific amount of time (in seconds) and then exits.

-e

Display extended statistics data.

-f <file-name>

Specifies the name of a file to record the output generated by this tool. If the file specified already exists output is appended. Output is always sent to standard output even when this option is specified.

-h

Displays information about handles (application having the local queue

opened for either input, output or other). The following information is displayed for each application using the queue:

- Process Id (distributed)
- Thread Id (distributed)
- Address Space Id (z/OS)
- Program Specification Table Id (z/OS IMS)
- Program Specification Block Name (z/OS IMS)
- Task Number (z/OS CICS)
- Transaction Id  $(z/OS CICS)$
- Application Type
- Application Tag (name)
- Open Options
- User Id
- Channel Name (client connection only)
- Connection Name (client connection only)
- -i <interval>

 Specifies the interval (in seconds) at which to gather and display the statistics. If this option is not specified, the tool displays the most recent statistics and exits.

 $-1$ 

Connects to the queue manager using the MQCHLTAB/MQCHLLIB environment variables. If MQCHLTAB is not defined AMQCLCHL.TAB is used as the name of the client channel table. If MQCHLLIB is not defined it defaults to the current directory.

#### -m <qmgr-name>

The name of the queue manager hosting the local queue.

-p <lines>

Specifies the number of lines to display before re-displaying a header. If this option is not specified the default of 25 lines is used. This option is also used to control how often application information is displayed (see option -h).

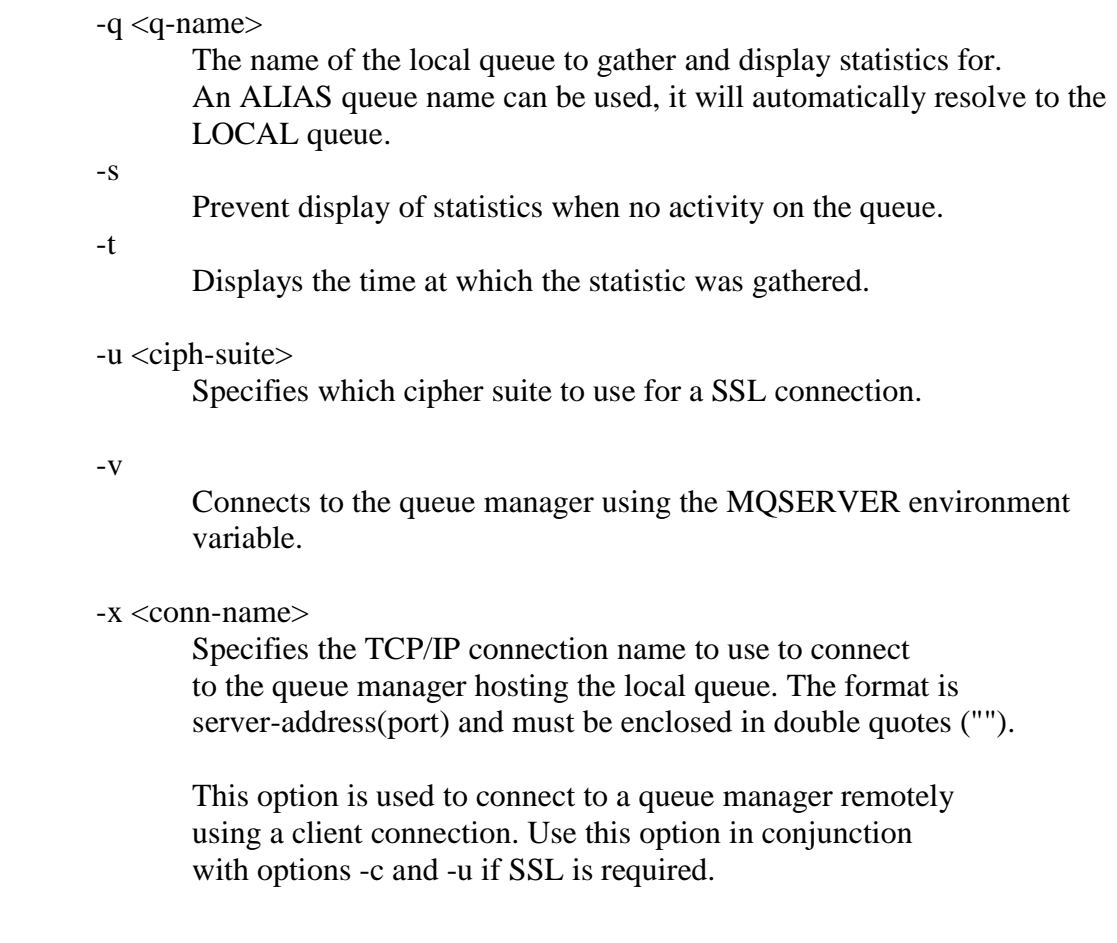

## **Execution**

Run the tool as follows in bindings mode:

xmqqstat -m QM -q QUEUE -i 1 -s –t

Run the tool as follows in client mode:

xmqqstat -c SYSTEM.DEF.SVRCONN -m QM -q QUEUE -i 1 -s -t -x "localhost(1414)"

Use CTRL-C to stop the tool.

## **Sample Output**

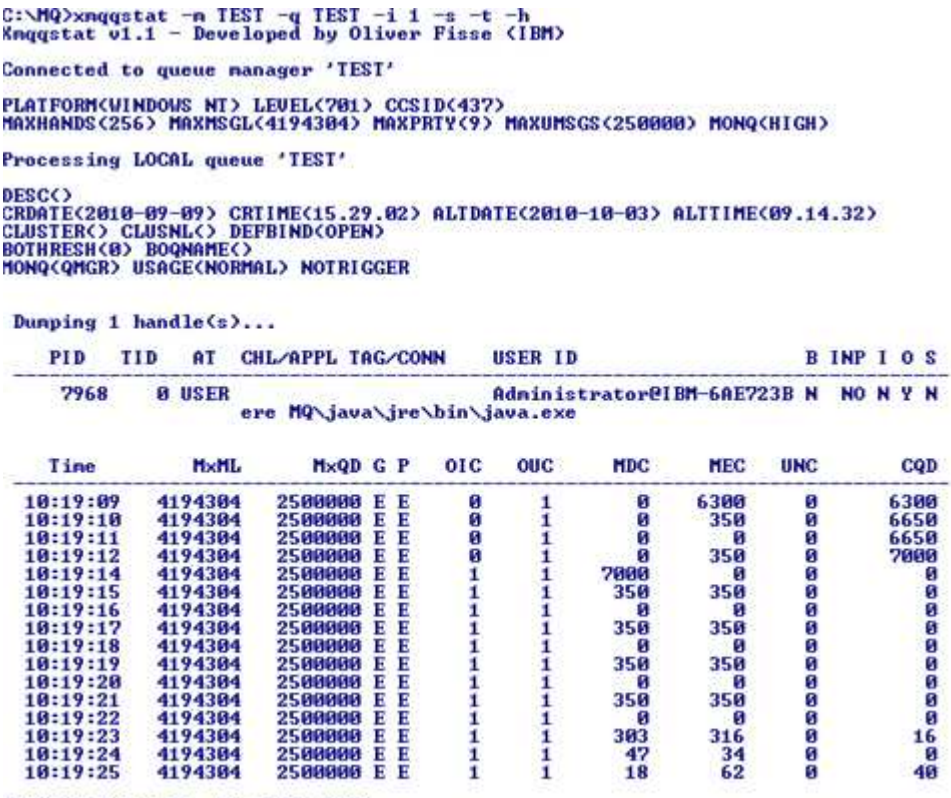

Control-C caught. Shutting down...

Disconnected from queue manager 'TEST'<br>Knqqstat v1.1 ended.

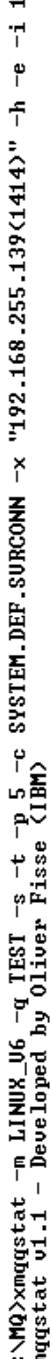

 $\overline{11}$ ŕ  $\tilde{\mathbf{c}}$ l,

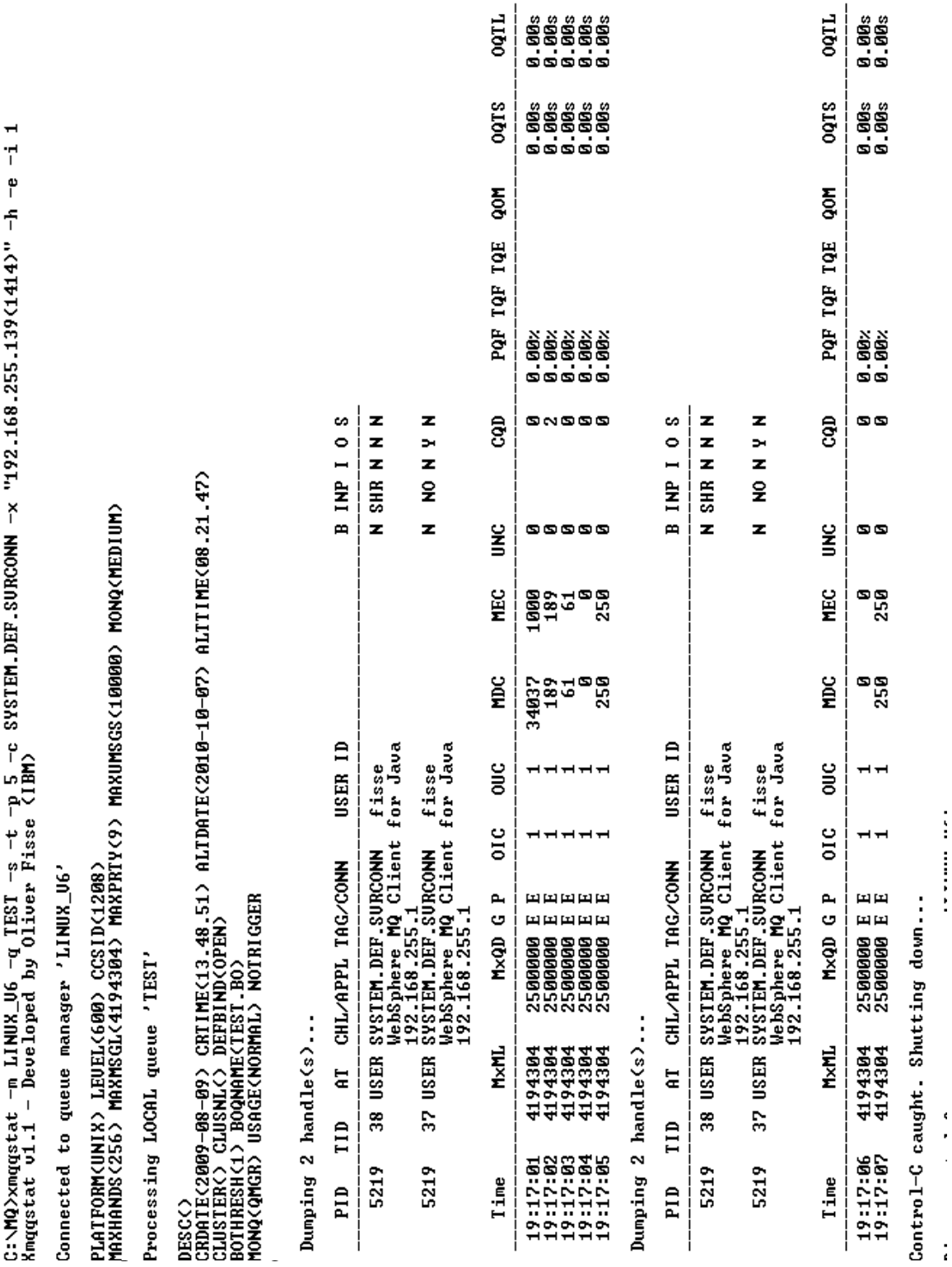

down... shutting caught. ب l,

 $\pmb{\epsilon}$  $\epsilon$ 

#### **Xmqqstab**

#### **Options**

Running the tool without any options or with option '?' displays the usage as shown below:

```
C:\MQ>xnqqstab<br>Knqqstab v1.0 - Display statistics for a list of Websphere MQ local queues<br>(c) Copyright IBM Corp. 2010, all rights reserved<br>Housetab displays and person a detiction for a list of Habsphere MO
Enqqstab displays and reports statistics for a list of Websphere MQ local queues.
Usage: Xnqqstab -n qngr-nane [-q q-1ist] [-n] [-r] [(-c \text{ } ch]-nane -x conn-nane [-u \text{ } ciph-suite] : -v : -1 : -b \text{ } chl-tbl-nane)
Options:
       -b chl-tbl-name
                                       Use the named client channel table
                                       Use the named client channel table<br>Channel name for client connection<br>Use the MQCHLIAB/MQCHLLIB environment variables<br>Name of the queue nanager hosting the queue(s)<br>Display only queues with non-zero queue depth<br>List of que
       -c chl-name
       -n qngr-nane
       -n\frac{-q}{-r} q-list
       -u ciph-suite
       -x conn-name
       q-list: list of queue names separated by space
       Wildcards * and ? may be used for queue names. * replaces one or more characters, ? replaces a single character.
     Statistics displayed
                                                                                          Last GET date<br>Last GET time<br>Last PUT date<br>Last PUT time
          CQD
                   Current queue depth
                                                                        LGETDATE
         PQF
                  Percentage queue full<br>Maximum queue depth
                                                                        LGETTIME<br>LPUTDATE
       M \times QDOpen input count
                                                                        LPUTTIME
                  open input count<br>Thesaage dequeue count<br>Message dequeue count<br>Number of uncommitted changes
                                                                                           Oldest message age<br>GET enabled/disabled<br>PUT enabled/disabled
         OUC
                                                                                  QOM
         MDC<br>Mec
                                                                                     c<br>P
         UNC
Send bug reports, comments, etc... to Oliver Fisse (ISSW) at fisse@us.ibm.com
This tool is provided in good faith and AS-IS. There is no warranty<br>or further service implied or committed via IBM product service channels.
```
Usage:

xmqqstatb -m qmgr-name [-q q-list] [-n] [-r] [(-c chl-name -x conn-name  $\lceil -u \operatorname{ciph-suite} \rceil -v \rceil -1 \rceil -b \operatorname{chl-tbl-name} \rceil$ 

The following options are available:

? or no options Display usage and help

-b <chl-tbl-name>

Use the specified client channel table to connect to the queue manager.

-c <chl-name>

Specifies the name of the client channel to use to connect to the queue manager hosting the local queue.

This option is used to connect to a queue manager remotely using a client connection. Use this option in conjunction with options -x and -u if SSL is required.

 $-1$ 

Connects to the queue manager using the MQCHLTAB/MQCHLLIB environment variables. If MQCHLTAB is not defined AMQCLCHL.TAB is used as the name of the client channel table. If MQCHLLIB is not defined it defaults to the current directory.

```
-m <qmgr-name>
```
The name of the queue manager hosting the local queues.

-n

Displays only queues with non-zero queue depth.

-q <q-list>

List of queue names to display statistics for. Separate the queue names with a space. Wildcards  $*$  and ? can be used in the queue names. \* replaces one or more characters, ? replaces a single character. If no name is given it defaults to '\*' (all queue names).

-r

Display and resets the dequeue and enqueue counts.

```
-u <ciph-suite>
```
Specifies which cipher suite to use for a SSL connection.

-v

Connects to the queue manager using the MQSERVER environment variable.

-x <con-name>

Specifies the TCP/IP connection name to use to connect to the queue manager hosting the local queue. The format is server-address(port) and must be enclosed in double quotes ("").

This option is used to connect to a queue manager remotely using a client connection. Use this option in conjunction with options -c and -u if SSL is required.

#### **Execution**

Run the tool as follows in bindings mode (for example):

xmqqstab -m QM xmqqstab -m QM -q "SYSTEM.\*" -r

Run the tool as follows in client mode (for example):

xmqqstab -c SYSTEM.DEF.SVRCONN -m QM -n -x "localhost(1414)" xmqqstab -c SYSTEM.DEF.SVRCONN -m QM -q "SYSTEM.\*" -r -x "localhost(1414)"

### **Sample Output**

See sample output in the readme.txt file

# **Additional Information**

Please read the following important information:

• In order to gather enqueue/dequeue message counts the tool uses PCF command Reset Queue Statistics, therefore it not advisable to run multiple copies of this tool against the same queue at the same time.

Additionally, if you have a WebSphere MQ monitoring software which is also collecting enqueue/dequeue information, running this tool will certainly interfere with the collection of that information.

• Note that when running this tool on a queue hosted on a z/OS queue manager, performance events need to be enabled otherwise the tool will return an error code of 3224.

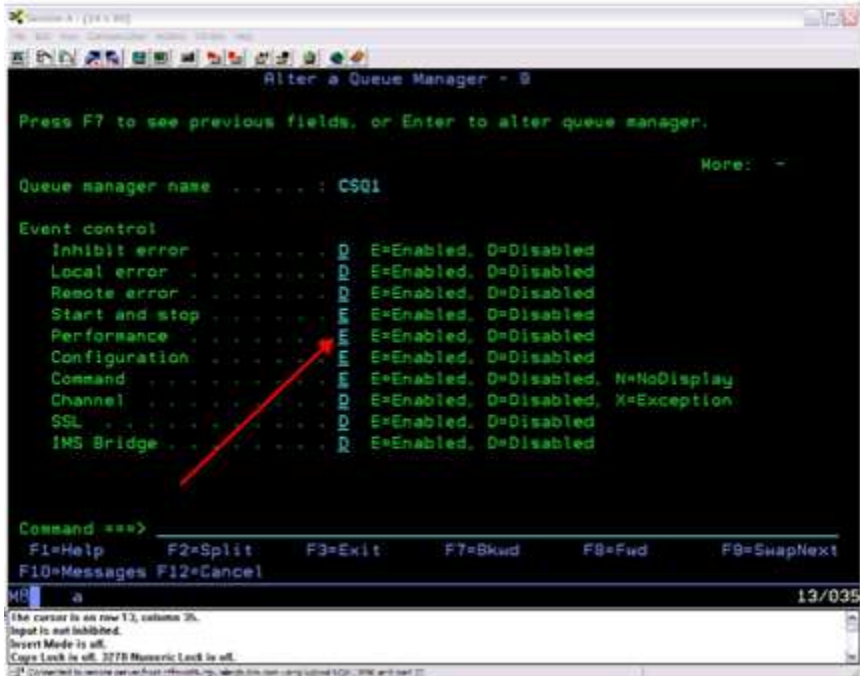

# **Appendix**

### **Summary of Changes**

#### **Version 1.1.0**

- − Added support for SSL
- − Added support for the MQSERVER environment variable
- − Added support for the MQCHLLIB/MQCHLTAB environment variables
- − Added new option -b to use a specific client channel table
- − Added new option -d to run Xmqqstat for a set period of time
- − Added new option -e to display extended stats for Xmqqstat
- − Option -h for Xmqqstat now works properly for z/OS
- − On CTRL-C, shut down cleanly Xmqqstat
- − Fixed various bugs
- − New Xmqqstab tool

### **Version 1.0.0**

- Initial release